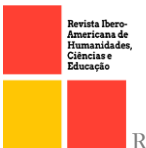

doi.org/10.51891/rease.v8i6.5835

**OPEN PACCESS** 

# SISTEMA DE SUPORTE PARA APLICAÇÕES FINANCEIRAS UTILIZANDO MARTINGALE

#### SUPPORT SYSTEM FOR FINANCIAL APPLICATIONS USING MARTINGALE

**Marcus Gideon Correa Silva<sup>1</sup> Jonathan Araujo Queiroz<sup>2</sup>**

RESUMO: Ao longo dos anos e com o avanço da tecnologia, cada vez todas as áreas do nosso cotidiano tendem a serem alteradas com que facilitam cada vez mais todas as tarefas diárias. No mercado financeiro não poderia ser diferente. Ao longo dos séculos, sempre ocorrem negociações entre pessoas, que ocorriam geralmente em grandes cidades próximos a regiões portuárias, negociações essas que ocorriam de forma verbal, e compra e venda de títulos(contrato informando o valor, o produto comprado). Ao longo dos anos essas negociações forma evoluindo de forma exponencial, e com o avanço da globalização cada vez mais houve a necessidade de serem implementadas novas tecnologias, até a chegada dos dias atuais, o que é chamado de "algo trading", que é uma serie de instrumentos e códigos, para realizar operações dentro de parâmetros pré definidos pelo trader(pessoa responsável por operar). Dessa forma foi criado um sistema de operações binarias baseado em um perfil de operação Martin gale que basicamente consiste em multiplicador o valor de sua aposta mesmo se a negociação for uma derrota, essa multiplicação acontece de forma automática e de forma transparente para um usuário. A validação do software foi baseada em um teste funcional e foi dividida em quatro etapas, em todas as quatro fases da validação foram executados dez testes com valores de operações e multiplicadores diferentes para que dessa forma encontrar a melhor configuração de parâmetros funcional do sistema, verificando assim se esse tipo de estratégia é realmente viável dentro de um mercado financeiro tão tecnológico e quais são suas vantagens e desvantagens na utilização desse perfil de operação.

Palavras-Chaves: Automatização. Mercado Financeiro. Trader.

ABSTRACT: Over the years and with the advancement of technology, all areas of our daily lives tend to be changed, making all daily tasks easier. In the financial market it could not be different. Over the centuries, there have always been negotiations between people, which usually took place in large cities close to port regions, negotiations that took place verbally, and the purchase and sale of securities (contract informing the value, the product purchased). Over the years these negotiations have evolved exponentially, and with the advancement of globalization there has been an increasing need to implement new technologies, until the arrival of the present day, what is called "something trading", which is a series of instruments and codes, to carry out operations within parameters pre-defined by the trader (person responsible for operating). In this way, a binary operations system was created based on a Martin Gale operation profile

<sup>1</sup>Bacharelado em Engenharia da computação- Universidade CEUMA E-mail: marcusgideon@hotmail.com.

<sup>2</sup> Dr. Em Eng elétrica- Instituição Ceuma.

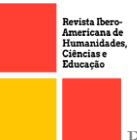

that basically consists of a multiplier of the value of your bet even if the trade is a loss, this multiplication happens automatically and transparently for a user. The validation of the software was based on a functional test and was divided into four stages, in all four phases of the validation ten tests were performed with different operation values and multipliers so that in this way to find the best configuration of functional parameters of the system, verifying so if this type of strategy is really viable within such a technological financial market and what are its advantages and disadvantages in using this profile of operation.

Keywords: Automation. Financial Market. Trader.

# 1 INTRODUÇÃO

O comercio é de extrema importância para o desenvolvimento de uma civilização que de acordo com Unidade dos comércios (2021) "As atividades comerciais são muito antigas na vida das pessoas e são atividades que são praticadas por todo o mundo em milhares de locais e civilizações desde o início da antiguidade."

Com a evolução da humanidade foram criados novos tipos de comercio e em 1487 na Bélgica surgiu a primeira bolsa de valores e mais tarde em Antuérpia também na Bélgica surgiu a primeira Bolsa de valores oficial (RATIER, 2009), assim surgindo um novo tipo de comercialização o chamado mercado financeiro.

O surgimento de novas tecnológicas proporcionou o nascimento do mercado financeiro digital e atualmente está em alta e ele possibilita o encontro de diversos investidores espalhados por todo o mundo, em que todos têm o mesmo objetivo multiplicar o seu capital, no entanto o mercado financeiro é complexo e tem inúmeras possibilidades fazendo com que compradores ou vendedores percam seu precioso capital, porém existem diversas estratégias que ajudam esses investidores em sua tomada de decisão.

As estratégias são basicamente perfis de operação em que o usuário pode adotar para padronizar suas operações e uma delas se chama Martin Gale que é um processo matemático implementado em diversas casas de apostas, "O Martin Gale lida com probabilidades, partindo do princípio estatístico de que um resultado não pode se repetir para sempre. Se você está perdendo, eventualmente voltará a ganhar."(APOSTA LEGAL, 2022).

Esse tipo de perfil está se popularizando dentro do mercado das operações de renda variável em que, segundo Diário do comércio(2020), no ano de 2019 houve um aumento

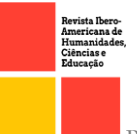

de 165% do uso de renda variável em relação ao ano anterior, isso é equivalente a R\$ 86,2 bilhões de reais, junto com essa alta das operações binarias surge a procura de softwares que ajudam a automatizar essas operações binarias, que de acordo com Diário do comercio(2020), 23% das pesquisas realizadas dentro do site da Yubb são a procura de robôs que auxiliam nas operações dentro do mercado financeiro.

Dessa forma foi desenvolvido um sistema com interface gráfica e interação direta com a corretora de valores utilizando uma API (Interface de programação de aplicações) fazendo com que a programação se torne mais direta.

A lógica de programão foi baseada no perfil de operação Martin Gale em que várias bibliotecas e funções foram usadas para implementar esse método matemático no sistema, dessa forma criando um padrão de ganho consistente e conciso. O sistema recebe alguns parâmetros para iniciar o seu funcionamento e durante o período de validação foi observado e documentado média por minuto e pros e contras da estratégia Martingale dentro do mercado de renda variável.

## 2 REFERENCIAL TEÓRICO

A linguagem Python esta em alta a mais de 30 anos e junto com ela vários projetos de automatização foram sintetizados por essa ferramenta, que de acordo com Edivaldo Brito "Python é uma das linguagens que funciona como porta de entrada para quem quer aprender programação. O que atrai muitos estudantes de programação nela é o fato da Python ser intuitiva, de fácil legibilidade e bastante versátil." (EDIVALDOBRITO, 2021).

Segundo Edivaldo Brito (2021) a linguagem Python surgiu em 1991 em uma época que a internet era mais arcaica e aos poucos estava ganhando espaço dentro dos laboratórios computacionais de todo mundo. O Python é uma linguagem de fácil interação que segundo Diego Melo (2020), Python é uma linguagem de alto nível que possui uma estrutura mais próxima da linguagem humana e que possui aplicações em diversas áreas como web, desktop, servidores e ciência de dados.

Atualmente a linguagem Python é bastante utilizada segundo Digital House(2020), o uso da linguagem python em 2014 era por volta dos 8% , ja em 2019 subiu para 18%, chegando próximo de linguagens mais conhecidas como Java 20% e SQL 21%. Toda facilidade da linguagem Python trouxe a possibilidade da construção inúmeros

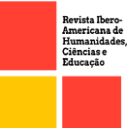

projetos, tais eles como automação de Robos ou seja, sistemas de automação para interagir com outra aplicação, esse tipo de sistema tende a solucionar tarefas que são rotineiras que de acordo com DevMedia "Automação de tarefas repetitivas não é nenhuma novidade, e é o motivo pelo qual os computadores foram criados."(DEVMEDIA, 2014).

Então com esse crescente aumento de automação surgiu a oportunidade de automatizar funções dentro do mercado financeiro, esses robôs eles podem ser classificados de duas formas segundo Investidor "Pode-se dividir os serviços prestados em duas categorias amplas: Robo-advisor (que pode ser dividida em mais duas categorias, robôs de gestão e robôs consultores) e Robo-trader (ou robôs de ordens)."(INVESTIDOR,2019)

Nessa gama de variedades os robos-advisor são aqueles que segundo Jake Frankenfield(2022), são sistemas que se adequem a sua atual situação financeira, é um software que faz diversas perguntas para traçar um perfil e em seguida oferece conselhos financeiros e assim dessa forma começa a investir automaticamente. Que em contrapartida segundo TC School(2020), os robos-trader é um dos mais conhecidos dentro do mercado financeiro. Esse tipo de sistema tem autonomia para não só indicar uma possivel operação, mas realizá-la de forma autónoma, que segundo Genial Investimentos:

> O robô trader ou algotrading (algorithmic tranding) é um sistema criado para automatizar a negociação de ativos e derivativos financeiros. Ele pode ser usado para comprar e vender praticamente tudo que é negociado em bolsa — como ações, contratos futuros, opções, etc." (GENIAL INVESTIMENTOS, 2021)

Hoje em dia tem várias empresas voltadas ao desenvolvimento de Robos Trader que para Tarcísio (2018) "A brasileira AlgoTrading, por exemplo, chegou a ter em 2017 os robôs com melhor performance da plataforma global Meta Trader 5. Hoje tem algoritmos que renderam até 370% em dois anos."

A estratégia utilizada dentro do software inserida dentro da logica de programação é o Martin gale que segundo Smartbot(2020) "A estratégia de Martingale considera que em momentos de sucessivas perdas, o trader dobre sua aposta na expectativa que um movimento a seu favor reverta os resultados e compense os prejuízos anteriores.".

O Maringale é um método que surgiu a muito tempo atras segundo AnarkTech(2017), o Martingale é uma estratégia que nasceu no seculo XVIII nas rodas

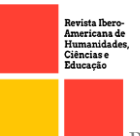

de apostas de moeda em que o apostador tem apenas duas opções cara ou coroa, por isso é bastante utilizada no mercado de renda variável dentro das corretoras, pois o resultado é binario ou o mercado sobe ou mercado desce, que segundo o editor de conteúdo da Nubank:

> Opções binárias são operações financeiras que buscam lucros de curtíssimo prazo apostando na subida ou descida dos preços de um ativo financeiro – daí o nome binário, porque só pode subir ou descer. (Johnatan Castro,2021).

**OPEN CACCESS** 

Uma ferramenta que é de extrema utilidade para o desenvolvimento do sistema de automatização é a utilização de uma API, que segundo Kleber Bacili(2013), os diversos benefícios das API's são agilidade e integração que permiti essa troca de informação entre a plataforma e o usuário utilizador da API. Segundo o João Nitsch(2019), "Uma API é criada quando uma empresa de software tem a intenção de que outros criadores de software desenvolvam produtos associados ao seu serviço."

O sistema automático de operações binarias foi baseado em uma API que foi desenvolvida por Lu-Yi-Hsun que disponibilizou no site GitHub gratuitamente que é uma plataforma que hospeda códigos fontes.

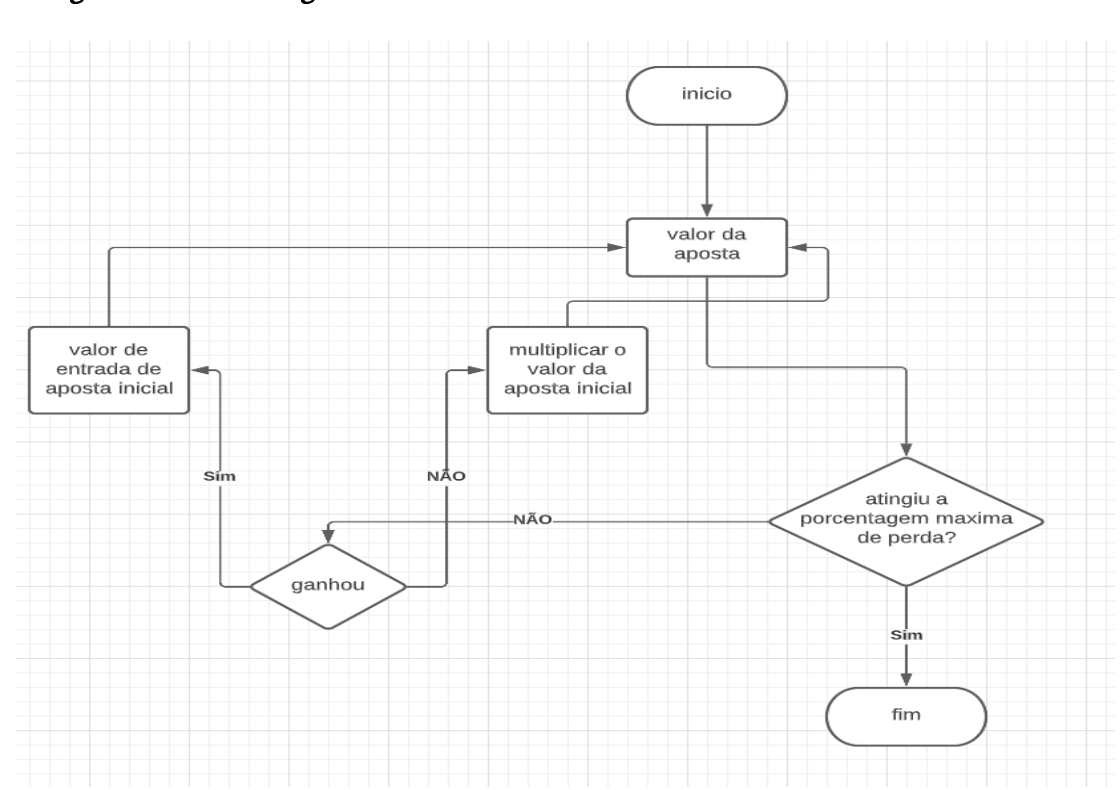

## 2 METODOLOGIA 2.1 Fluxugrama do martin gale

Revista Ibero-Americana de Humanidades, Ciências e Educação. São Paulo, v.8.n.06. jun. 2022. ISSN - 2675 – 3375

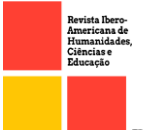

# **2.1** PYCHARM

O Pycharm é uma IDE (ambiente de desenvolvimento integrado), esse editor possui todas as ferramentas que um usuário necessita para o desenvolvimento de um software, ela foi desenvolvida pela a empresa Jetbrains que é uma companhia que nasceu com o intuito de apoiar projetos científicos.

A IDE Pycharm tem uma interface intuitiva que possibilita uma fácil interação no momento da construção da logica de programação do código fonte. O próprio terminal de interação para instalar bibliotecas é inserido dentro da própria IDE, dessa forma criando um ambiente único de desenvolvimento de software. O Pycharm possibilita o usuario escolher entre várias linguagens de programação além do Python o usuario pode programar em Javascript, HTML, Node.js, Cython e muitas outras.

#### **2.2** LINGUAGEM PYTHON

A Linguagem de programação Python é um sistema intuitivo que proporciona facilidade em sua programação, o usuário desse tipo de linguagem de programação nos últimos anos tem crescido progressivamente, que de acordo com Caelum:

> É uma das linguagens que mais tem crescido devido sua compatibilidade (roda na maioria dos sistemas operacionais) e capacidade de auxiliar outras linguagens. Programas como Dropbox, Reddit e Instagram são escritos em Python." (CAELUM, pg 3)

Um dos principais motivos para o aumento dos usuários da linguagem de programação Python é que de acordo com DevMedia "o Python traz características que possibilitam escrever o mesmo requisito em menos linhas de código que o necessário em outras linguagens de programação" (DEVMEDIA, 2020).

Essa facilidade de escrita para a criação do programa, tornou o Python uma tendência no meio da programação, de acordo com Revelo (2019), "A linguagem Python foi uma tendência em 2019 e ainda continua em alta no mercado. Afinal, por conta da sua versatilidade, esse tipo de código oferece muitas oportunidades no processo de desenvolvimento digital."

È uma linguagem que segundo Revelo (2019), roda em diversas plataformas e sistemas operacionais como Windows, MacOS, Android, Linux e serve para qualquer tipo de plataforma seja ela Desktop ou movel.

Toda a programação foi baseada na inserção de diversas bibliotecas que facilitam

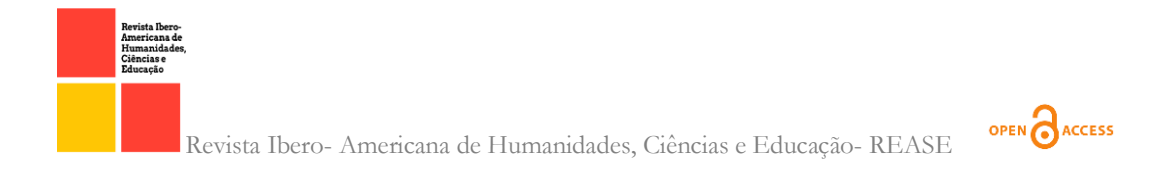

a programação, tais elas como PysimpleGUI, Time, ConfigParser, MessageBoX e dentre outras bibliotecas, como mostra a Figura 1.

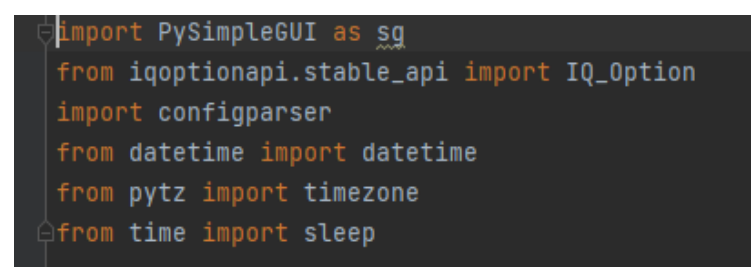

Figura 1 – Bibliotecas usadas na construção do software

# **2.3** APPLICATION PROGRAMMING INTERFACE(API)

Uma API de acordo com Clara Fabro (2020) "são um conjunto de padrões que fazem parte de uma interface e que permitem a criação de plataformas de maneira mais simples e prática para desenvolvedores."

A API utilizada para criar a conexão dentro da corretora foi API desenvolvida pelo Lu-Yi-Hsun que disponibilizou gratuitamente no site GitHub que é um site que armazena códigos fontes. Para a instalação dessa API é necessário o programador baixar a pastas com todos os arquivos dessa API e executar o arquivo Setup.py dentro do terminal do Proprio Pycharm.

O arquivo Setup.py só vai ser possível a sua execução quando o programador percorrer pelo terminal o caminho da pasta origem do Setup.py como mostra a Figura 2, quando o terminal estiver dentro da pasta do arquivo o programador executa o seguinte comando: python setup.py install.

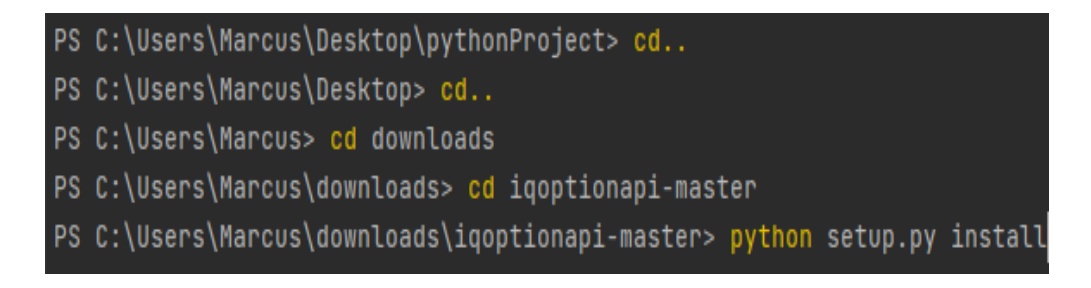

#### Figura 2 – Instalação da API pelo terminal da IDE

A execução do comando anterior vai possibilitar a interação do código com a corretora, entretanto dentro do código fonte tem que ser importado a biblioteca

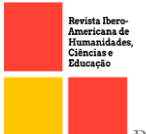

IQ\_Option da seguinte forma: from iqoptionapi.stable\_api import IQ\_Option, dessa forma o programador terá acesso a todas as funcionalidades definidas dentro da API.

# 2.4INTERFACE GRAFICA(PYSIMPLEGUI)

PysimpleGUI é um pacote python para a criação de interface gráfica que precisa ser instalado dentro da IDE Pycharm, o comando para instalação dentro do terminal é da seguinte forma como mostra a Figura 3.

```
PS C:\Users\Marcus\downloads\iqoptionapi-master> pip install pysimplegui
```
Figura 3 – Instalação do pacote dentro do terminal

A programação da interface gráfica foi bastante simplificada usando temas padrões de dentro da biblioteca. A criação da tela inicial do software é baseada inicialmente chamando o "Layout = [ ]", dentro da chaves é escrito toda a informação que a janela vai possuir, como mostra a Figura 4.

| $\text{layout} =$                                                                                                    |  |
|----------------------------------------------------------------------------------------------------|--|
| [sq.Text('Nome do ativo:'), sg.Combo(                                                                                                    |  |
| ['EURUSD-OTC', 'EURUSD', ' <u>USDJPY</u> -OTC', ' <u>USDJPY</u> ', ' <u>USDCHF</u> -OTC', ' <u>USDCHF</u> ', ' <u>GBPUSD</u> -OTC', ' <u>GBPUSD</u> ', 'EURJPY-OTC'<br>'EURJPY', 'AUDCAD-OTC', 'AUDCAD', 'AUDUSD-OTC', 'AUDUSD'], key='telaativo', size=(20, 0))],<br>[sg.Text('Valor da operação'), sg.Input(key='telalote', size=(8, 0))], |  |
| [sg.Text('Compra ou yenda:'), sg.Combo(['call', 'put'], key='teladirecao')],<br>[sg.Text('Tipo de conta:'), sg.Combo(['PRACTICE', 'REAL'], key='tipoc')],<br>$[sq.Submit()$ , sq. $Exit()$ ]                                                                                                    |  |
|                                                                                                    |  |

Figura 4 – Criação da tela inicial

Dentro das chaves foi colocado informações como a criação de label, botões, nome ativo, percentagem máxima de perda, multiplicador, valor da operação, compra ou venda e tipo de conta, a Figura 5 mostra como a tela inicial do programa ficou depois de executado.

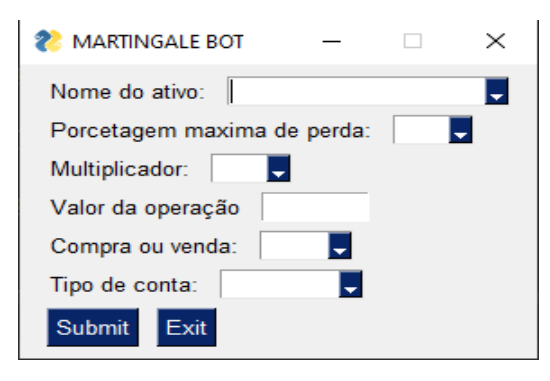

Figura 5 – Tela inicial do programa

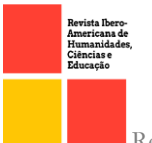

Os parâmetros adicionados na tela inicial são de extrema importância, pois dessa forma o software pode se adequar a diferentes tipos de usuário, portanto os parâmetros:

• Nome do ativo: serve para selecionar a moeda em qual aposta será realizada.

**OPEN CACCESS** 

- Porcentagem máxima de perda: defini o valor máximo que o usuário pode perder do seu saldo inicial.
- Multiplicador: defini o valor em qual o método Martingale vai se basear para realizar suas multiplicações das operações que forem "loss".
- Valor da operação: é o parâmetro que defini o valor da aposta do usuário.
- Compra ou venda: seleciona se o usuário ira realizar uma put(venda) ou cal(compra).
- Tipo de conta: defini em qual tipo de conta o usuário ira realizar as operações, pois a corretora IQ Option possibilita o usuário fazer operações em uma conta de teste.

Todos os códigos utilizados dentro do sistema foram armazenados dentro de um repositório online o Github, o link para a visualização desse repositório é "https://github.com/MarcusGideon/SISTEMA-DE-SUPORTE-PARA-APLICA-ES-FINACEIRAS-UTILIZANDO-MARTINGALE.git".

#### **2.4** ANALISADOR DE ARQUIVOS(CONFIGPARSER)

O pacote Configparser é uma biblioteca python que consegue criar e ler arquivos de texto simples, os famosos arquivos "INI". Segundo a documentação do pacote afirma "as classes de configparser podem ler e escrever tais arquivos."

A iniciação correta da programação depende da execução do Configpaser, os dados necessários para criar uma conexão com a corretora ficam em um arquivo INI(arquivos de texto simples) como mostra a Figura 6, esse arquivo esta localizado na mesma pasta do arquivo principal da programação e é chamado pelo código da seguinte forma como mostra a Figura 7.

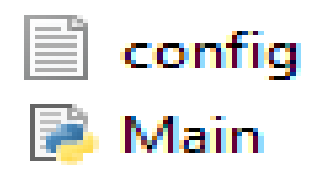

Figura 6 – Arquivo INI de configuração

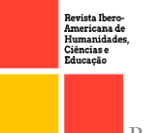

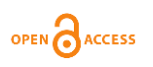

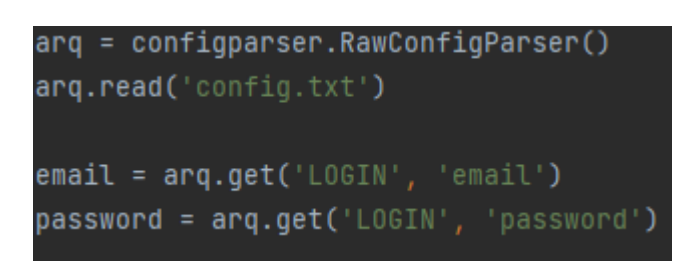

Figura 7 – Conexão do código com o arquivo INI

# **2.5** AVALIAÇÃO DOS RESULTADOS

A forma de validação do software será executada avaliando o valor final da banca, todos os testes foram iniciados com um valor de 1000 reais, durante a execução o teste que ao finalizar tiver um valor menor do que 1000 reais será considerado negativo e os testes que finalizados tiverem um valor maior que 1000 reais serão considerados positivos.

Para que haja uma mudança de comportamento entre um teste e outro foi feito a mudança de parâmetros como multiplicador e valor da operação em cada teste, dessa forma foi obtido diferentes resultados em múltiplos testes.

# **2.6** LOGICA DE PROGRAMAÇÃO

A logica da programação se inicia apos os códigos da interface gráfica como mostra a figura 8, que tem a sua inicialização com o laço de repetição "While True", em que na mesma linha de código os valores das variáveis que estão incluídas dentro da interface gerada são atribuídas à outras duas variáveis "eventos" e "valores".

```
eventos, valores = janela.read()
nomeativo = valores['telaativo']
ative = str(nomeativo)lotes = float(valores['telalote'])
nomedirecao = valores['teladirecao']
direcao = str(nomedirecao)nomeconta = valores['tipoc']
tipoconta = str(nomeconta)
```
Figura 8 – Iniciação da interface gráfica

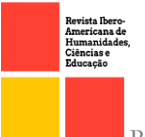

A progressão da logica de programação continua com as configurações dos botões de ações "Submit" e o "Exit" em que foram criadas estruturas de condição para que criasse um evento a partir do momento que usuário clicasse em cima de cada botão. Se o usuário clicar em cima do botão "Exit" ou fechar a janela a execução do código é interrompida, como mostra a figura 9.

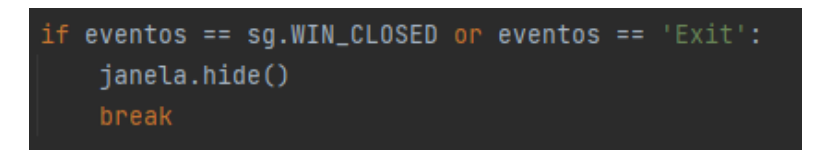

Figura 9 – Código de ação do botão "Exit"

No entanto caso o usuário clicar no botão "Submit" o sistema entra no laço de recolhimento dos dados do arquivo INI(arquivo txt) que esta na pasta raiz do sistema e começa a executar os parâmetros que o usuário inseriu e selecionou como nome do ativo, valor da operação, compra ou venda e tipo de conta, como mostra a figura 10.

```
if eventos == 'Submit':
   # print(yalores, eventos)
   arq = configparser.RawConfigParser()
   arq.read('config.txt')
   email = arq.get('LOGIN', 'email')
    password = arq.get('LOGIN', 'password')
```
Figura 10 – Código de ação do "Submit"

Dentro do mesmo laço de condição do "Submit" foram criadas várias funções que são fundamentais para o bom funcionamento do programa, essas funções são timestamp2dataHora, infoContaIQ, Conexão e Payout.

A função "timestamp2dataHora" faz o processamento de datas e horários a partir da biblioteca datetime que foi importada no início da programação como mostra a Figura 1.

Já na função "infoContaIQ" acontece o armazenamento dos dados do perfil do usuário dentro da IQ\_Option, como nome do usuário, data de nascimento, email e todos os dados que estão relacionados ao cadastro que foram inseridos ao criar uma conta dentro da corretora, todas essas informações são invocadas a partir no manuseio da API

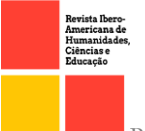

que cria uma conexão com a corretora.

## **2.7** METODO DE VALIDAÇÃO

A validação de um software é de suma importância para determinar a qualidade do sistema desenvolvido e dessa forma disponibilizar aos usuários o software funcional, portanto foi executado o teste de validação de sistema.

O teste de sistema que de acordo com Geison Durães (2020) "São os testes realizados simulando as condições que os usuários finais vão vivenciar na prática." Dessa forma para a validação foi feito o cruzamento de diferentes parâmetros de entrada para que assim avaliar a funcionalidade do sistema e fazer o isolamento da melhor performance do software.

A validação do sistema foi separada em três testes [1.1], [2.1] e [3.1], sendo que em cada bateria de teste foi executado um total de dez validações do sistema com diferentes parâmetros e valores de entrada.

#### **2.8** FUNCIOMANETO DO SISTEMA

O sistema de operações binarias proposto pelo artigo é um algoritmo criado para dar entradas de call(compra) ou put(venda) baseado na análise macro e micro de tendência de mercado que opera de forma semiautomática. O sistema recebe 6 parâmetros para o seu funcionamento, o usuário tem que informar a moeda que deseja realizar a operação, percentagem máxima de perda, multiplicador do método, valor da operação, direção da mesma, ou seja, se é uma compra ou uma venda e selecionar o tipo de conta se as operações serão na conta com saldo real ou na prática, depois disso o sistema se conecta com a corretora e começa a realizar as operações de forma automática.

O parâmetro "nome do ativo" serve para inserir a moeda de operação que o usuário deseja realizar a operação, de acordo com Remessaonline(2020), um ativo financeiro é todo bem intangível que possa ser negociado dentro do mercado financeiro. Outro parâmetro que o usuário tem que definir antes de inicializar o sistema é a percentagem máxima de perda em que seleciona um limite máximo em que o usuário pode perder baseado no seu valor de banca, ou seja uma banca com 10 mil reais e o usuário seleciona uma percentagem máxima de 50% o programa vai funcionar ate o limite de 5 mil reais, quando o usuário ficar com um saldo menor ou igual a 5 mil reais o programa

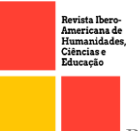

ira ser finalizado automaticamente. O parâmetro "multiplicador" é de extrema importância para o funcionamento do sistema, nele foi definido o valor de multiplicação do método Martingale, pois como foi visto anteriormente o método é baseado na multiplicação de uma perda para que a próxima vitoria seja superior ao valor da perda anterior, assim suprindo os valores da banca que estavam em prejuízo. O parâmetro "valor da operação" é referente ao valor que o usuário deseja inserir para apostar, o parâmetro "compra ou venda" é referente a qual direção o usuário acha que o mercado ele vai tender, se o usuário achar que o mercado está em alta, então ele faz uma "call", se ele acha que o mercado esta em baixa ele seleciona "put", se o usuário conseguir prever a tendência do mercado ele vai conseguir uma vitoria e consequentemente uma percentagem em cima do valor apostado.

A logica de programação utilizada dentro do código analisa o lucro do usuário, se o lucro for menor que zero, o sistema ele multiplica o valor da entrada inicial pelo o valor do multiplicador inserido inicialmente pelo usuário, caso contrario o sistema entra com o valor de entrada que usuário inseriu ao iniciar o programa, a Figura 9 mostra 6 operações sendo que das 6 operações 5 são derrotas, nas perdas das operações foi usado um saldo de 324,17 reais, entretanto a próxima operação foi uma vitoria e retornou todo o valor que foi perdido e mais uma percentagem em cima da 6 operação, depois disso o sistema retorna para aposta inicial de forma automática.

| 1 operação | derrota | 2 rejas            |
|------------|---------|--------------------|
| 2 operação | derrota | 5 rejas            |
| 3 operação | derrota | 12,5 reias         |
| 4 operação | derrota | 31,25 reias        |
| 4 operação | derrota | 78,12 reias        |
| 5 operação | derrota | <b>195,3 reias</b> |
| 6 operação | vitoria | 488,2 reias        |

Figura 9 - Projeção de operações com o valor inicial de 2 reais

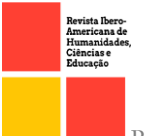

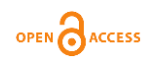

# 3 RESULTADOS **3.1** VALIDAÇÃO DO SOFTWARE

A fase de validação foi elaborada em uma metodologia em que foi testado todos os parâmetros de entrada do software, parâmetros como multiplicador de ganho, valor máximo de perda e valor de entrada.

No teste [1.1] o sistema foi inicializado com entrada máxima de perda de 100% do valor da banca, multiplicador de ganho de 3.0 e um valor de aposta de 100 reais que é 8.46% do valor da banca inicial, como mostra a figura 10.

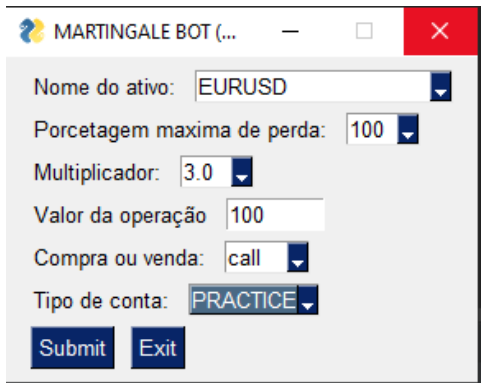

Figura 10 – Tela inicial do primeiro teste

Neste teste o valor da banca que era inicialmente de 1181,46 reais como mostra a figura 11 foi para 1084,51 reais, durante o processo do primeiro teste teve um pico de 2284 reais, no entanto durante a execução do programa teve uma sequencia três derrotas consecutivas como mostra a figura 12, que devido a estratégia adotada que é o Martingale os valores de apostas subiram de 100,300 e 900, devido a essa sequencia a quarta aposta seria de 2700 reias que seria 3 vezes o valor de 900, entretanto a banca já não tinha saldo para processar essa quarta aposta, então o programa parou de funcionar com um saldo de 1084 reais como mostra a figura 13.

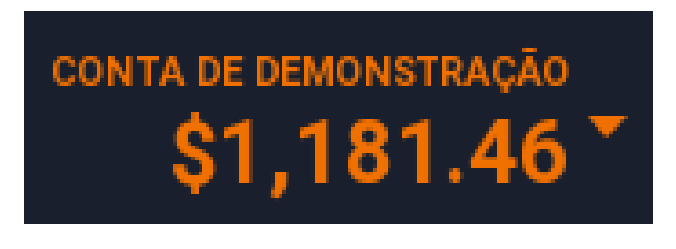

**Figura 11** – Valor inicial

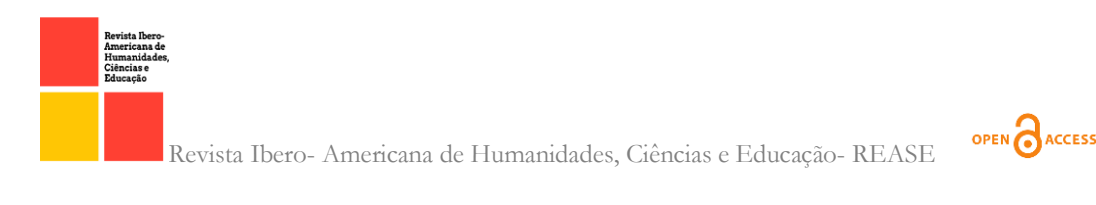

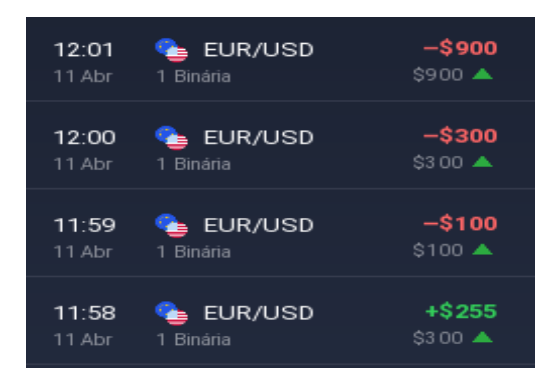

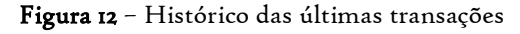

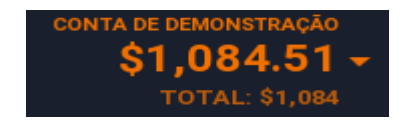

Figura 13 – Valor final do teste  $\lceil I,I \rceil$ 

No teste [1.2] o único parâmetro que foi alterado foi o multiplicador em relação ao primeiro que foi alterado para 2.9, esse parâmetro interfere diretamente no ganho e na perda do valor da banca já que o Martingale é baseado na multiplicação dos valores de entrada.

Este teste teve uma duração de 7 minutos e iniciou com um saldo 1084,51 reais e no final ficou com um saldo de 638,36 reais como mostra a figura 14 tendo uma perda significativa de 446 reais. O segundo teste parou de funcionar pois novamente ficou sem saldo para continuar com o Martingale como mostra a figura 15 com os históricos de entradas.

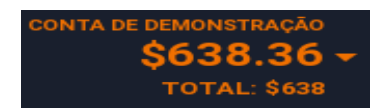

Figura 14 – Saldo final

| 12:40           | <b>EUR/USD</b>              | -\$841             |
|-----------------|-----------------------------|--------------------|
| 11 Abr          | 1 Binária                   | $$841$ $\triangle$ |
| 12:39<br>11 Abr | <b>EUR/USD</b><br>1 Binária | \$o<br>\$290<br>▲  |
| 12:38           | <b>EL EUR/USD</b>           | -\$100             |
| 11 Abr          | 1 Binária                   | $$100 -$           |
| 12:37           | <b>EL EUR/USD</b>           | $+$714.85$         |
| 11 Abr          | 1 Binária                   | $$841$ $\triangle$ |

Figura 15 – Histórico de entradas do segundo teste

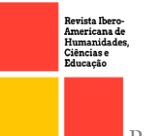

Neste momento a próxima entrada seria de 2523 reais que é o último valor de perda que é 841 reais multiplicado pelo valor de entrada do multiplicador de ganho que é 2.9, como o saldo foi insuficiente o software parou a execução do programa.

O [1.3] ficou 10 minutos em processamento até o software para de funcionar devido a falta de saldo da própria banca, esse teste foi iniciado com um saldo de 1000 reais e com o multiplicador de ganho de 2.6 como mostra a figura 16. Esse teste teve um pico de saldo 1482 reais durante a execução do teste, mas devido uma quantidade de três perdas consecutivas como mostra a figura 17 o sistema ficou sem saldo para uma quarta aposta e parou sua execução.

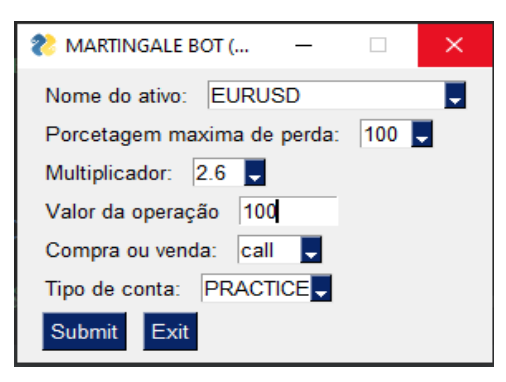

Figura 16 – Tela inicial do software

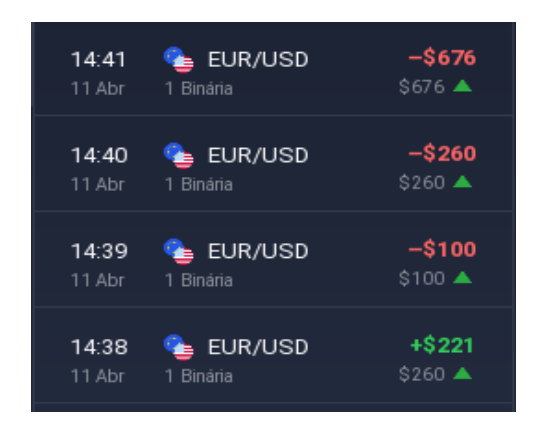

Figura 17 – últimas entradas do  $\left[1.3\right]$ 

Foram realizados mais 8 testes, somando assim 10 avaliações com o valor de entrada de 100 reais e diminuindo o valor do multiplicador para cada teste realizado, dessa forma na decima avaliação o valor de entrada do multiplicador foi de 2.1, todos os testes se comportaram como os três primeiros, ficando sem saldo para continuar com o método Martingale, os testes tiveram uma média de 11 minutos em processamento ate a banca não ter mais saldo suficiente para continuar. Nos próximos testes foi realizado uma

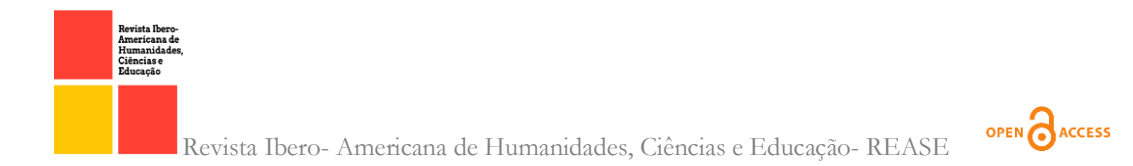

diminuição no valor de entrada para 5% do valor da banca.

No teste [2.1] foi realizado com o valor da banca de 1000 reais, valor da entrada em 5% do valor da banca e multiplicador em 3.0, durou apenas 4 minutos em processamento ate novamente a banca ficar sem saldo para realizar uma quarta entrada, como mostra a figura 18.

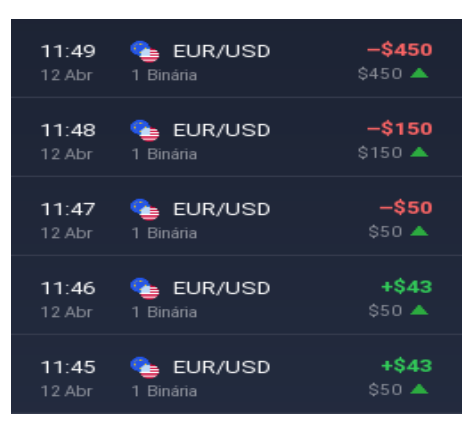

Figura 18 – Histórico de entradas

No teste [2.2] o valor do multiplicador foi de 2.9, mas novamente se comportou como os testes anteriores ficando em funcionamento durante 8 minutos, ficando sem saldo para continuar com o método do Martin gale.

Nos testes [2.3] ao [2.10] sendo o decimo teste com o multiplicador em 2.1 e o valor de entrada em 5% do valor da banca, os testes novamente ficaram em uma média muito baixa e em todas as avaliações os resultados de tempo de funcionamento ficaram inferiores a 20 minutos.

Tentando aumentar o tempo de funcionamento do método Martin gale, foi novamente diminuído o valor da entrada para 1% do valor da banca e dessa forma realizando novos testes. No primeiro teste com uma banca de 1000 reais, valor de entrada de 1% do valor da banca e multiplicador em 3.0 como mostra a figura 19.

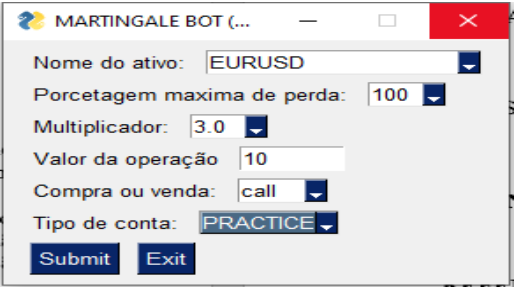

Figura 19 – Tela inicial do teste com 1% do valor da banca

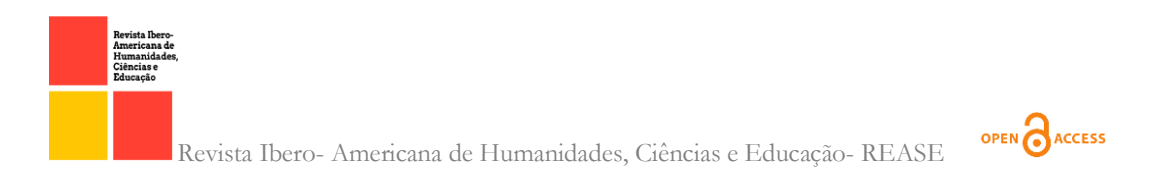

O teste [3.1] com 1% do valor da banca durou 2 horas e 14 minutos aumentando em 670% a duração de execução do programa, essa avaliação que iniciou com um saldo de 1000 reais ficou com um saldo positivo no final do teste de 2,898 reais como mostra a figura 20, ficando assim com um saldo positivo de 1898 reais, o histórico da transação do teste 1 são mostrados da figura 21.

| <b>CONTA DE DEMONSTRAÇÃO</b><br>\$2,898.40<br><b>Figura 20</b> – saldo final do teste [3.1] |                   |                      |  |  |  |  |
|---------------------------------------------------------------------------------------------|-------------------|----------------------|--|--|--|--|
| 17:00                                                                                       | <b>LE EUR/USD</b> | $+ $8.30$            |  |  |  |  |
| 12 Abr                                                                                      | 1 Binária         | $$10$ $\triangle$    |  |  |  |  |
| 16:59                                                                                       | <b>LE EUR/USD</b> | +\$8.30              |  |  |  |  |
| 12 Abr                                                                                      | 1 Binária         | $$10$ $\triangle$    |  |  |  |  |
| 16:58                                                                                       | <b>LE EUR/USD</b> | $+ $74.70$           |  |  |  |  |
| 12 Abr                                                                                      | 1 Binária         | \$90 ▲               |  |  |  |  |
| 16:57                                                                                       | <b>LE EUR/USD</b> | -\$30                |  |  |  |  |
| 12 Abr                                                                                      | 1 Binária         | \$30 A               |  |  |  |  |
| 16:56                                                                                       | <b>EUR/USD</b>    | -\$10                |  |  |  |  |
| 12 Abr                                                                                      | Binária           | S10 $\blacktriangle$ |  |  |  |  |

Figura 21 – Histórico de entrada

O teste [3.2] teve uma duração de 2 horas e 3 minutos com um multiplicador em 2.9, teve um saldo final de 1521,67 reais como mostra a figura 22, tendo um lucro equivalente a 521,67 reais.

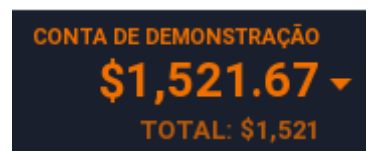

Figura 22 - Saldo final do teste  $[3.2]$ 

O teste [3.3] teve uma duração de 1 hora e 6 minutos e com o multiplicador em 2.8, esse teste teve um lucro de 216 reais. Nos testes 4,5,6,7,8, 9 e 10 em todos o valor da banca aumentou e o tempo de processamento ficou em uma média de 119 minutos.

Para finalizar a etapa de validação foi feito 5 testes com uma banca com 500 reais de saldo, mas com 1% do valor do saldo, em todos os testes o valor da banca

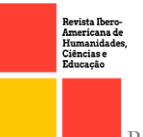

"quebrou", ou seja, ficou sem saldo para continuar operando em menos de 15 minutos de média, a figura 23 mostra um desses resultados.

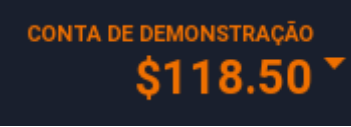

Figura 23 - Saldo final do teste  $[4.3]$ 

#### **3.2** ESTRATEGIA MARTINGALE VANTAGENS E RISCOS

O perfil adotado para as realizações das operações binarias foi o Martin gale que "considera em momentos de sucessivas perdas, o trader dobre sua aposta na expectativa que um movimento a seu favor reverta os resultados e compense os prejuízos anteriores." (SMARTTBOT,2020).

A grande vantagem de utilizar tal perfil é que de acordo com Apostas online (2021), o Martin gale é um método que facilita um ganho de renda alto a curto prazo. Dessa forma o site para traders Smarttbot afirma que "As vantagens do uso desta estratégia são as chances de obter retornos exponenciais e os resultados podem vir no curto prazo." (SMARTTBOT, 2020).

O maior risco do método implementado no sistema de operações binarias é que ao mesmo tempo que o usuário pode ter um lucro grande a curto prazo, o usuário também pode ter prejuízos altos já que a estratégia depende multiplicar o valor de suas sucessivas perdas, o site Smarttbot afirma que "O risco de ser liquidado é a grande desvantagem ao trader que opta pela estratégia Martin gale, podendo amargar prejuízos que podem ser altos." (SMARTTBOT, 2021). Outro ponto negativo e crucial para o sucesso desse tipo de estratégia é que ela necessita de uma banca com um valor monetário elevado, pois "A maior desvantagem do sistema Martin gale é que não são necessárias muitas apostas perdedoras consecutivas para que as apostas necessárias se tornem muito altas." (UNIVERSODAAPOSTA, 2021).

O uso da estratégia Martin gale dentro do sistema de operações binarias elaborado pelo artigo é complexo, pois como foi vistos nos testes a estratégia ela funciona muito bem com uma banca com valores altos e apostas pequenas, o tempo em que o usuário fica operando dentro do sistema é crucial para o bom funcionamento da estratégia, portanto quanto maior o valor da banca e menor os valores das apostas, maior

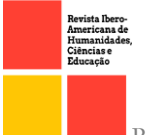

é a segurança do usuário em utilizar o Sistema de operações binarias baseado em Martin Gale.

#### CONSIDERAÇÕES FINAIS

Estamos vivendo em tempos que o mercado financeiro esta em alta, todo esse pico de uso é referente as variadas plataformas e ferramentas moveis que possibilitaram a novos usuários a entrar nesse mercado e começar a negociar diretamente na bolsa de valores comprando e vendendo ações de grandes e pequenas empresas, esse novos usuários também fazem operações de previsão de tendência de mercado dentro do mercado de renda variável binaria, esse tipo de operação de mercado binário possibilitou inúmeras estratégias para operar dentro do mercado financeiro.

Tendo em vista tal mercado e sua reformulação tecnológica e visando que tais operações realizadas manualmente iriam ser trabalhosas e cansativas, foi criado o sistema de operações binarias baseado em Martin gale que economizou tempo de operação fixados a cada 1 minuto tendo 64 segundos de intervalo para cada operação.

A implementação e o funcionamento da estratégia Martin gale é de fato eficaz como foi visto dentro da validação, porem o sucesso desse método é diretamente proporcional ao tempo de processamento dentro do ativo selecionado e inversamente proporcional ao valor apostado, como foi visto na validação dos testes com apostas de 100 reais, em todos testes a banca quebrou em uma media de 20 minutos, no entanto nos testes [3.1] em que as apostas foram 1% do valor da banca já teve um aumento no tempo do processamento de 670% e um lucro relativamente alto relacionado ao valor da banca inicial.

Levando em considerações os testes processados, podemos determinar que o sucesso do método Martin gale depende diretamente de dois parâmetros uma banca com um valor monetário alto e realizar apostas com valores baixos, pois os testes que foram realizados dentro desses parâmetros tiveram uma maior taxa de sucesso, no entanto para um bom funcionamento do sistema e para diminuir a quantidade de derrotas, o sistema de operações binarias baseado em Martin gale necessita que o usuário selecione um ativo que esta em alta de compra ou venda, dessa forma diminuindo ainda mais as chances de perder todo o valor investido.

Apesar dos resultados serem satisfatórios o sistema ainda não é autónomo, sendo

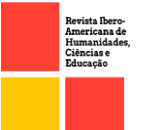

assim precisando de interferência humana para realizar mudança de ativo quando o mesmo não estiver em um bom momento dentro do mercado, dessa forma poderíamos considerar um sistema que realizaria um Spider scrapy que é basicamente uma ferramenta dentro do Python que realiza extração de informação de qualquer site especificado dentro da logica de programação e com essas informações extraídas desse html o sistema decidirá em qual melhor ativo a operação será executada.

# REFERÊNCIAS

CAELUM. Escola tecnológica: [Python e Orientação a Objetos \(caelum.com.br\).](https://www.caelum.com.br/apostila/apostila-python-orientacao-a-objetos.pdf) Página inicial. Disponível em: <www.caelum.com.br/apostila/apostila-python-orientacao-aobjetos.pdf>. Acesso em: 14 de mar. de 2022.

AMARO, MAURICIO. Aposta legal: O Que É Martingale E Como Usar nas Apostas. Página inicial. Disponível em: < tecnoblog.net/responde/referencia-site-abnt-artigos/>. Acesso em: 14 de mar. de 2022.

BRITO, EDIVALDO. Blog do Edivaldo: Conheça as características da linguagem Python. Página inicial. Disponível em: < www.edivaldobrito.com.br/conheca-ascaracteristicas-da-linguagem-python/>. Acesso em: 14 de mar. de 2022.

MELO, DIEGO. Tecnoblog: O que é Python? [Guia para iniciantes]. Página inicial. Disponível em: < tecnoblog.net/responde/o-que-e-python-guia-para-iniciantes/>. Acesso em: 15 de mar. de 2022.

OPÇÕES BINARIAS: Robôs de Opções Binárias. Página inicial. Disponível em: < www.binarnieopcioni.com/opcoes-binarias/robo\_de\_opcoes\_binarias.php>. Acesso em: 15 de mar. de 2022.

HOUSE, DIGITAL. DIGITAL HOUSE: Python é tendência: mercado, salários e vantagens em aprender essa linguagem de programação. Página inicial. Disponível em: < www.digitalhouse.com/br/blog/por-que-aprender-

python/#:~:text=Depois%20de%205%20anos%2C%20o,Github%20e%20no%20Stack%20 Exchange.>. Acesso em: 15 de mar. de 2022.

MATHEUS. Python: Automação de tarefas. Devmedia, 2014. Disponível em: < www.devmedia.com.br/python-automacao-de-tarefas/29984>. Acesso em: 15 de março de 2022.

FRANKENFIELD, JAKE. O que é um Robo-Advisor. Investopedia, 2022. Disponível em: < www.investopedia.com/terms/r/roboadvisor-roboadviser.asp>. Acesso em: 16 de março de 2022.

LIBERALINO, NATANAEL. O que é um robô trader? Eles realmente funcionam? Tc Scholl, 2022. Disponível em: < tc.com.br/blog/renda-variavel/robo-trader>. Acesso em: 17 de março de 2022.

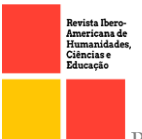

ROBÔ Trader: o que é e como funciona?. Genial investimentos, 2021. Disponível em: < blog.genialinvestimentos.com.br/robo-trader-o-

quee/#:~:text=O%20robô%20trader%20ou%20algotrading,contratos%20futuros%2C%20 opções%2C%20etc.>. Acesso em: 17 de março de 2022.

ALVES, TARCISIO. Robô ganhou R\$ 37.580 na B3; conheça. Infomoney, 2018. Disponível em: < www.infomoney.com.br/mercados/robo-ganhou-r-37-580-na-b3 conheca/>. Acesso em: 17 de março de 2022.

APRENDA o que é a estratégia de martingale e saiba se você deve ou não usála. Smarttbot, 2020. Disponível em: < smarttbot.com/trader/martingale-aprenda-o-quee/>. Acesso em: 17 de março de 2022.

PLANILHA GESTÃO DE BANCA / OB 1 a 5 min / OP 10% da BANCA. Virtuz, 2017. Disponível em: < virtuz.wordpress.com/2017/08/21/planilha-gestao-de-banca-ob-1-a-5 min-op-10-da-banca/amp/>. Acesso em: 18 de março de 2022.

BACILI, KLEBER. Você conhece o poder das APIs?. Ecommercebrasil, 2013. Disponível em: < www.ecommercebrasil.com.br/artigos/voceconheceapis/#:~:text=Crescimento%20De%20acordo%20com%20dados%20divulgados% 20pela%20Programmable,catalogadas.%20Isso%20mesmo%2C%20contando%20apenas %20as%20APIs%20abertas.>. Acesso em: 18 de março de 2022.

NITSCH, JOÃO. O uso de apis para despacho e rastreamento de produto no ecossistema logístico. Intelipost, 2021. Disponível em: < www.intelipost.com.br/blog/apis-paranalogistica/#:~:text=API%20é%20um%20conjunto%20de%20rotinas%20e%20padrões,de %20software%20desenvolvam%20produtos%20associados%20ao%20seu%20serviço.>. Acesso em: 19 de março de 2022.

CONFIGPARSER — Analisador de arquivos de configuração. docs.python, 2022. Disponível em: < docs.python.org/3/library/configparser.html>. Acesso em: 19 de março de 2022.

FABRO, CLARA. O que é API e para que serve? Cinco perguntas e respostas. Techtudo, 2020. Disponível em: < www.techtudo.com.br/listas/2020/06/o-que-e-api-e-para-queserve-cinco-perguntas-e-respostas.ghtml>. Acesso em: 19 de março de 2022

JHON. Ativos financeiros: tudo que você precisa saber. Remessaonline, 2020. Disponível em: < www.remessaonline.com.br/blog/ativosfinanceiros/#:~:text=Um%20ativo%20financeiro%20é%20todo,pode%20ser%20converti do%20em%20dinheiro.>. Acesso em: 20 de março de 2022.

MÉTODO Martingale. apostasonline, 2021. Disponível em: < www.apostasonline.com.br/como-apostar/intermediarios/martingale/>. Acesso em: 11 de abril de 2022.

MARTINGALE: tudo sobre um dos mais famosos métodos de apostas. Universodaaposta, 2021. Disponível em: < universodaaposta.com/martingale-tudo-sobreum-dos-mais-famosos-metodos-de-apostas/>. Acesso em: 12 de abril de 2022.

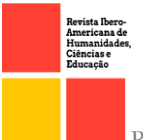

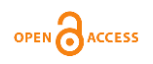

RATIER, RODRIGO. O que faz e como surgiu a bolsa de valores?. Novaescola, 2009. Disponível em: < novaescola.org.br/conteudo/2388/o-que-faz-e-como-surgiu-a-bolsadevalores#:~:text=A%20primeira%20bolsa%20de%20valores,considerada%20a%20prime ira%20bolsa%20oficial. > . Acesso em: 09 de maio de 2022.

Você conhece a história do comércio? unidadedoscomercios, 2021. Disponível em: < unidadedoscomercios.com.br/artigo.php?codigo\_art=52/ >. Acesso em: 10 de maio de 2022.

DURÃES, GEISON. Teste de Software: O que é, por que é importante e Principais Tipos. tecnospeed, 2020. Disponível em: < blog.tecnospeed.com.br/teste-de-software/ >. Acesso em: 10 de maio de 2022.

439